#### Secure Web Surfing and Email

Steve Revilak

2013 Digitial Media Conference

Oct. 26, 2013

### **Outline**

- $\blacktriangleright$  Secure web surfing with Tor
	- $\blacktriangleright$  Around 30 minutes
- **Email Encryption with GnuPG** 
	- $\triangleright$  60 minutes (or whatever time we have left)

# Part I: Tor

#### What is Tor?

Tor is . . .

"free software and an open network that helps you defend against traffic analysis, a form of network surveillance that threatens personal freedom and privacy, confidential business activities and relationships, and state security."

(quote from https://www.torproject.org/)

In short, Tor conceals the source of web traffic, along with the content of that web traffic.

# Why use Tor? (1)

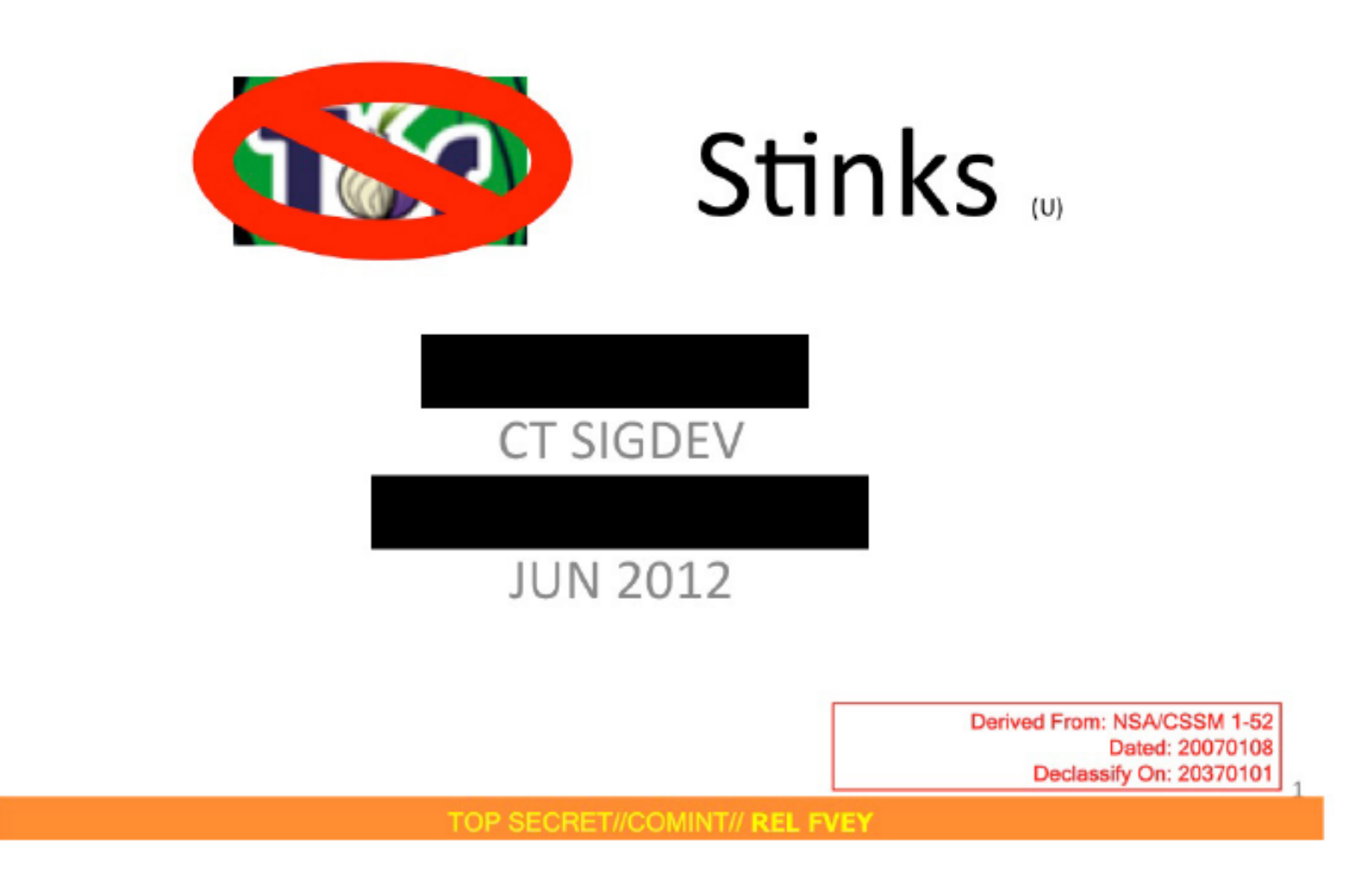

Source: NSA Tor Stinks presentation.

https://www.documentcloud.org/documents/801434-doc2.html

# Why Use Tor? (2)

#### TOP SECRET//COMINT// REL FVEY

# $Tor$  Stinks...

- We will never be able to de-anonymize all Tor users all the time.
- With manual analysis we can de-anonymize a **very small fraction** of Tor users, however, no success de-anonymizing a user in response to a TOPI request/on demand.

Source: ibid

# Why Use Tor? (3)

I see two ways to interpret the NSA's Tor Stinks presentation:

- 1. Tor is a good system for preserving anonymity on the web, and the NSA has trouble "breaking" it.
- 2. Tor is horribly broken, so the NSA wants us all to use it.

Personally speaking, I'm more inclined to believe the former.

#### Installing and Running Tor

- ▶ You can download Tor from the Tor Project's web site https://www.torproject.org
- $\triangleright$  Tor Browser should look familiar to Firefox users  $-$  it's a customized version of Firefox.
- ▶ Browse to https://www.maxmind.com/en/geoip\_demo with Tor. What do you see? Try again with a regular web browser, and compare the results.

# How Tor Works (1)

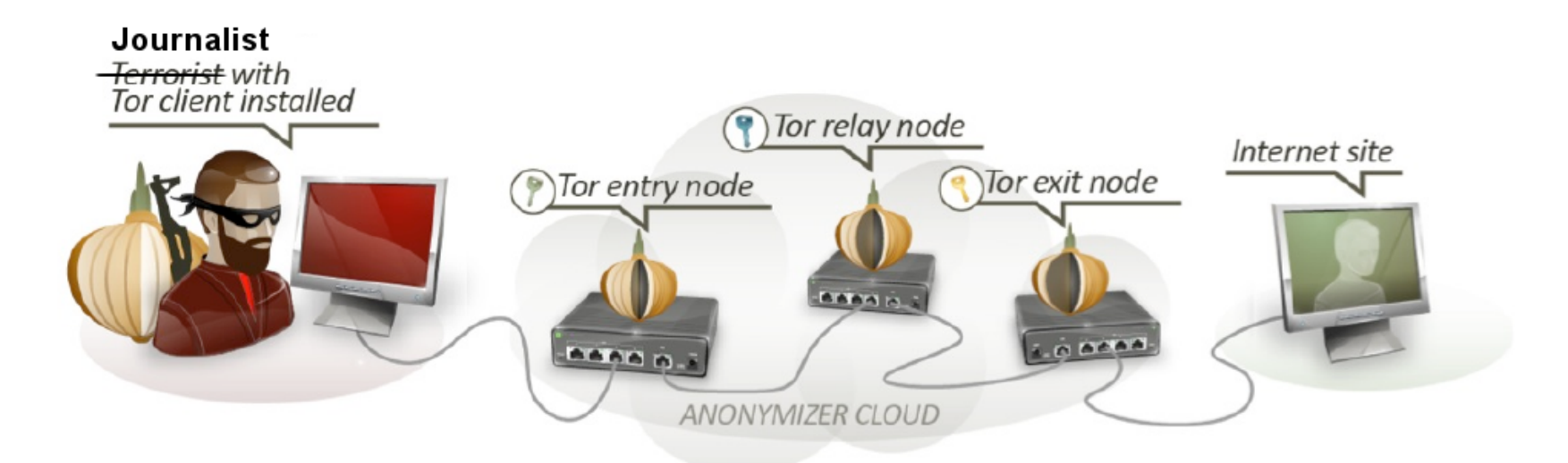

#### Source: My EFF-inspired tweaks to a Tor Stinks graphic.

# How Tor Works (2)

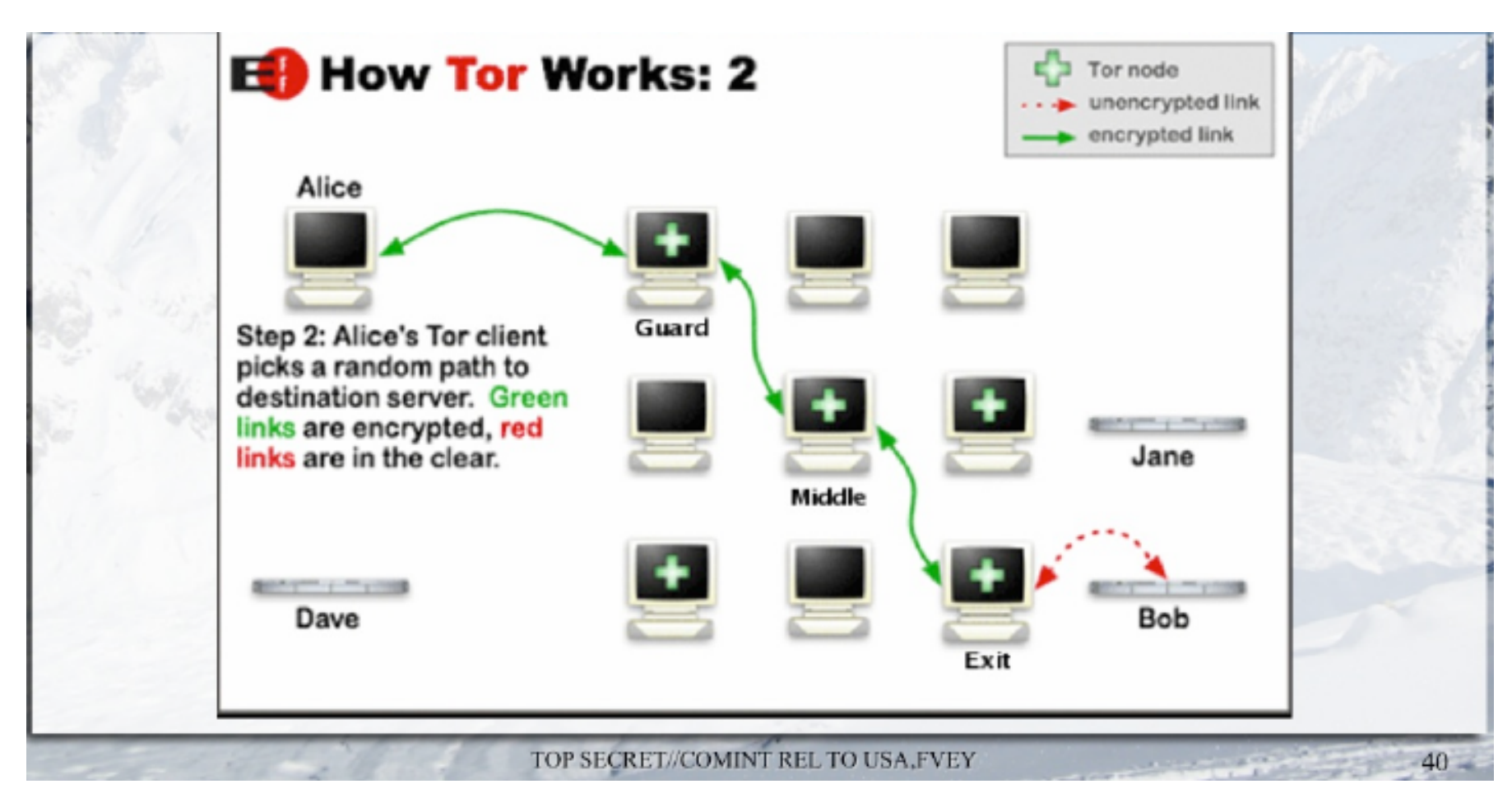

Source: NSA Advanced Open Source Multi-Hop presentation https://www.documentcloud.org/documents/801435-doc3.html

# How Tor Works (3)

Here's what Alice's Tor request looks like:

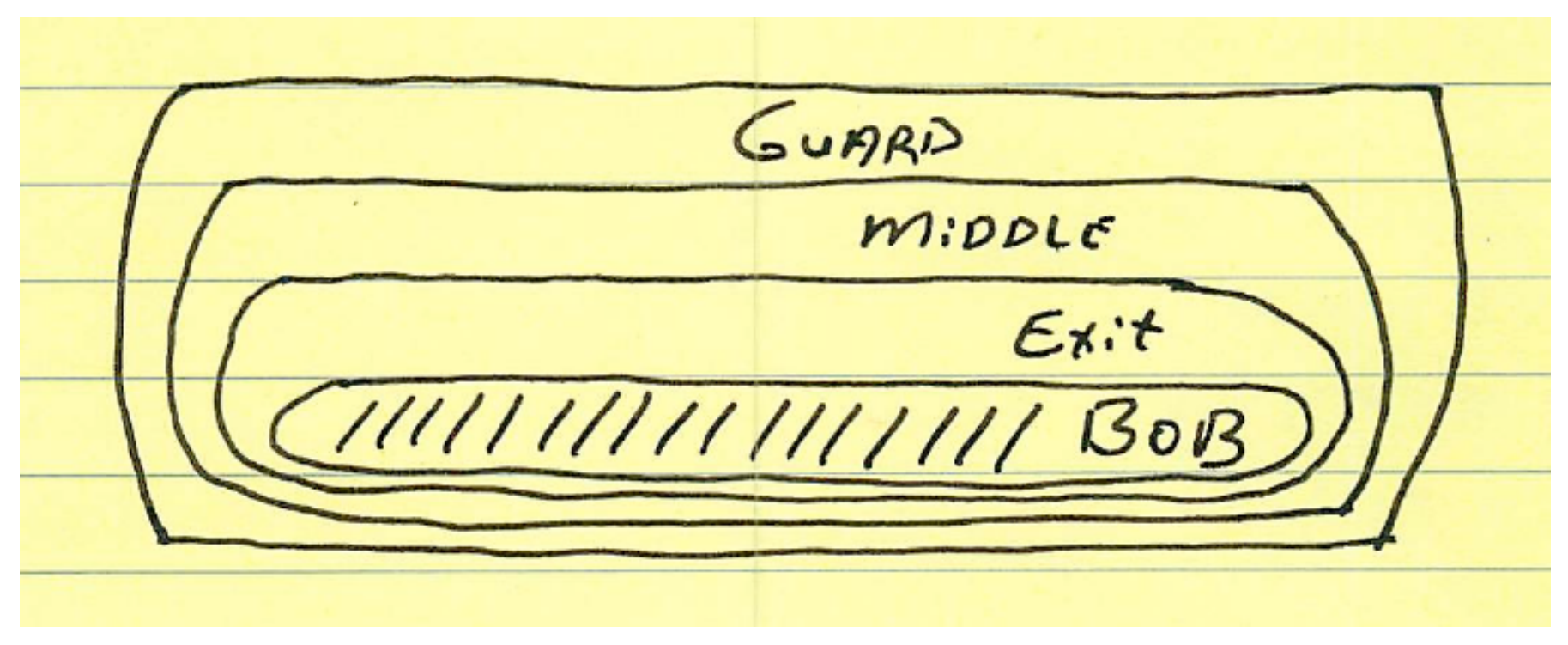

These layers of encryption constitute an onion.

#### Tor Caveats

- $\blacktriangleright$  Tor is slower than using an ordinary web browser.
- $\triangleright$  Web sites that rely heavily on Geolocation (e.g., Google) don't play well with Tor.
- $\triangleright$  You may need to change your browsing habits (see https://www.torproject.org/download/ download-easy.html#warning for elaboration).

# Tor Wrap Up

- $\triangleright$  Using Tor is just as easy as using any other web browser.
- $\blacktriangleright$  Tor protects you from surveillance by proxying web traffic through a network of Tor nodes.
- $\blacktriangleright$  The network of Tor nodes conceals your location; encryption protects the content of your traffic.

# Part II: GnuPG

#### What is GnuPG?

- $\blacktriangleright$  GnuPG is a free software implementation of the OpenPGP standard.
	- ▶ PGP stands for Pretty Good Privacy
- ▶ PGP is a system for encrypting data, and for creating digital signatures (aka signing).
- ▶ Commonly used for Email, but can be used with any type of file.
- $\triangleright$  PGP can take a little work to set up. After that, it's easy to use.

#### Encryption and Signing

Encryption The purpose is to ensure that a message is readable only by someone possessing a specific key.

Signing Guarantees that a message was sent by someone with a specific key (and wasn't subsequently altered).

(Here I'm using the term "message" in a very generic sense – it could be an email message, a file, or any arbitrary piece of data).

Leap of faith: You need some level of trust that a particular key belongs to a particular person.

#### Public vs Private Keys

Keys exist as a pair (a keypair):

- $\blacktriangleright$  There's a *public key*. You share this with everyone.
- $\blacktriangleright$  There's a *private key* (also called a *secret key*). Don't share this with anyone.

During *encryption*, the sender encrypts the message with the recipient's public key. The recipient uses their private key to decrypt the message.

During *signing*, the sender signs the message with their private key. The signature can be verified by anyone with the corresponding public key.

#### Goals for this part of the workshop

Generate a keypair (if you don't already have one).

- $\blacktriangleright$  Upload your public key to a keyserver
- $\triangleright$  Download my public key.
- $\triangleright$  Set up your mail program to send and receive signed and encrypted email. (Mail program  $=$  Mail User Agent, or MUA)
- ▶ Send me a signed and encrypted message. (I should be able to decrypt your message, and verify your signature.)
- I'll respond with a signed and encrypted message. (You should be able to decrypt my message and verify my signature.)

#### Generating a Keypair

We can do these things with GUI tools. For reference, these are command-line equivalents.

- Generate a key (if you don't already have one). gpg --gen-key Choose RSA, RSA. Use the longest key possible.
- $\blacktriangleright$  Upload your key to a keyserver. gpg --send-key KEYID
- $\triangleright$  Download my public key. gpg --search steve@srevilak.net OR gpg --recv-key 28C2A300

#### Mail Client Basics

Sending:

▶ You'll use a protocol called SMTP, or Simple Mail Transfer Protocol.

Receiving:

- ▶ Two options: IMAP (Internet Mail Access Protocol), or POP (Post Office Protocol)
- IMAP stores all messages on your ESP's mail server. You can move them to local folders, but you have to do this explicitly.
- ▶ POP downloads mail from your ESP's mail server. By default, the server copy is deleted; you can also configure your mail client to leave it on the server.
- If you have a lot of mail on the server, the initial synchronization might take a while, especial with POP.

# Configuring your MUA (GMail)

GMail:

- ▶ Enable IMAP or POP in Gmail's web interface.
- ▶ Sending: smtp.gmail.com, port 587, use SSL
- ▶ Receiving: imap.gmail.com, port 993, use SSL; OR pop.gmail.com, port 995, use SSL
- ▶ For help, see https://support.google.com/mail/ troubleshooter/1668960?hl=en&ref\_topic=1669040

# Configuring your MUA (Hotmail)

Hotmail:

- $\blacktriangleright$  Enable POP/IMAP in outlook.com's web interface
- ▶ Sending: smtp-mail.outlook.com, port 587, use TLS
- ▶ Receiving: imap-mail.outlook.com, Port 993, use SSL; OR pop-mail.outlook.com, port 995, SSL
- ▶ For help, see http://windows.microsoft.com/en-us/ windows/outlook/send-receive-from-app

# Configuring your MUA (Yahoo)

Yahoo:

- ▶ POP is only available for Yahoo Plus Accounts
- ▶ Sending: smtp.mail.yahoo.com, port 587, use SSL
- ▶ Receving: pop.mail.yahoo.com, port 995, use SSL; OR imap.mail.yahoo.com, port 993, use SSL
- ▶ For help, see http://help.yahoo.com/kb/index?page= content&y=PROD\_MAIL\_ML&locale=en\_US&id=SLN4075

#### Sending and receiving mail

- $\triangleright$  We'll take this one step at a time.
- $\triangleright$  Send me a signed and encrypted message.
- ▶ Open your Sent Mail folder. Make sure you can read the encrypted message that you just sent!
- I'll respond. Work on downloading, decrypting, and reading my message. Be sure to verify the signature.

# Trusting and Signing Keys (1)

How do you verify that a given key belongs to a given person? You check the key's fingerprint. Here's my fingerprint:

```
gpg --fingerprint 28C2A300
...
Key fingerprint = 6F09 15FF 59CE E093 56F4
                  BEEC E772 7C56 28C2 A300
```
If the fingerprint matches, you've got the right key.

### Trusting and Signing Keys (2)

Signing a key indicates that you trust it.

<sup>I</sup> gpg --sign-key 28C2A300 OR gpg --lsign-key 28C2A300

--lsign-key makes a local signature; it's only visible to you.

To distribute a non-local  $(-\text{sign-key})$  signature:

<sup>I</sup> Send it to a key server: gpg --send-key 28C2A300

 $\blacktriangleright$  Export the key (containing your signature), and send it to the key holder.

```
gpg -a --export 28C2A300 > signed-key.asc
```
The key holder will gpg --import signed-key.asc to import your signature.

# Backing up your keys

If you lose your private key, then forget about decryption. Lost private keys cannot be recovered!

 $\triangleright$  Backup your private key

gpg -a --export-secret-keys KEYID > private-key.asc

Store a copy of private-key.asc in a safe place. For example, keep electronic and printed copies in a safe deposit box.

#### Revocation Certificates

What if (say) your laptop is stolen, and you lose your private key? If this happens, you'll want to revoke your key.

 $\blacktriangleright$  Generate a revocation certificate gpg -a --gen-revoke KEYID > pgp-revoke.asc

Uploading the revocation certificate (to a keyserver) "cancels" your key.

Note: you cannot generate a revocation certificate without a private key! Keep the revocation certificate in a safe place.

### GnuPG Wrap Up

- **PGP** protects your privacy through encryption.
- $\blacktriangleright$  PGP provides non-repudiation through digital signatures.
- $\triangleright$  PGP is something that you can (and should!) use every day.
- $\triangleright$  GnuPG is a free software implementation of a public standard. Remember: it's hard to backdoor software when the source code is public.

#### PGP Resources

- ► GnuPG: http://gnupg.org/
- <sup>I</sup> GPG4win: http://www.gpg4win.org/
- ▶ GPG Tools: http://gpgtools.org/
- $\blacktriangleright$  Riseup.net's Best practices for OpenPGP: https://we.riseup.net/riseuplabs+paow/ openpgp-best-practices
- $\blacktriangleright$  Cryptoparty handbook: [https:/](http://gnupg.org/)/www.cryptoparty.in/documentation/handbook
- ▶ [Surveillance](http://gpgtools.org/) Self-Defense: https://ssd.eff.org/